# Using the document library

Upon completing the steps in this set of instructions, you will have performed the following:

- Upload a document to the document library
- Find a document
- Replace a document
- Delete a document

# Upload a document to the document library

Before you upload your document to the SharePoint library, make sure you have saved it with a short, descriptive web-friendly file name (see Page Design > Documents for more help). The file name of this example document (titled Guidebook for Patients) is patient-guidebook.pdf.

| 3 | BC Cancer Agency<br>CARE + RESEARCH<br>Aligney (Mr Pointing Trends Surface) |  |
|---|-----------------------------------------------------------------------------|--|
|   | Guidebook for Patients                                                      |  |
|   | Vancouver Centre                                                            |  |
|   |                                                                             |  |

In the editing site, navigate to your page.

| BC Cance            | er Agency       |        |         |
|---------------------|-----------------|--------|---------|
| Our Services        | Health Info     | Our Re | esearch |
| Our Services        |                 |        | Close   |
| Directions & Parkin | g               | +      |         |
| Your Visit          |                 |        |         |
| Services            |                 | +      |         |
| Centres & Clinics   |                 | -      |         |
| Abbotsford Centre   |                 |        |         |
| Centre for the Nor  | rth             |        |         |
| Centre for the Sou  | uthern Interior |        |         |
| Fraser Valley Cent  | tre             |        |         |
| Regional Centre s   | ample page      |        |         |
| Vancouver Centre    |                 |        |         |
| Vancouver Island    | Centre          |        |         |
| Clinics in Your Co  | mmunity         |        |         |

From the cogwheel, choose Site contents. (You do not need to go into Edit mode at this point.)

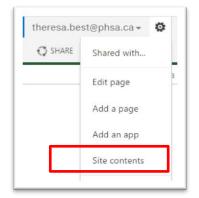

The Site Contents for your page will appear. Note that Site Contents look similar regardless of the page you are on. Check that you are in the correct Site Contents by looking at the URL bar. The address might not be exactly the same as your page, but it will be similar enough for you to confirm that you are in the correct Site Contents. If you are not in the correct Site Contents, you can either start again, or navigate to the correct library using the left menu.

|                                                                       | cca.phsat ol'centre vancouver-centre-site/_by_ots/15/viewlists.aspx<br>untor 🚯 zamutautrioringin 🔐 zamitione Mijionek & Gioogle 🕄 PHSA 🖓 PHSA AU 🔁 PCD PHSA 🔁 Statilita 🛞 Vancouver-Centre & Gioogle                                                                                                    | C Other bo                                    |
|-----------------------------------------------------------------------|----------------------------------------------------------------------------------------------------|-----------------------------------------------|
| harePoint                                                             |                                                                                                    | thereabed@phaca+ @                            |
|                                                                       |                                                                                                    | ට Share රු Follow                             |
| BC Cancer Agency                                                      | Our services • Health Info • Our Research • About • Contact Health Professionals • Donate Careers •<br>Site Contents                                                                                                    | Search.                                       |
| ur Senices                                                            | Lists, Libraries, and other Apps                                                                                                    | 🕙 SITE WORKFLOWS 🛛 BETTINGS 🗍 RECYCLE BIN     |
| Directions & Parking                                                  |                                                                                                    |                                               |
| Directions & Parking<br>Your Visit<br>Centres & Clinics<br>addt. proc | Sociments         Ett Configuration App         Ett Configuration App         Ett Con | 92 Pages<br>23 Jans:<br>Madded 24 minutes ago |

In the Site Contents, find the Documents icon and click it to open it.

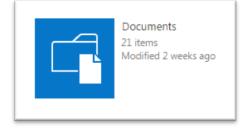

The Document library for your page will appear. (You might want to check that you are in the correct Documents library by looking at the URL bar.)

| tHub 🚺 EditHub | author 🚯 Estimate and a state 🔁 Entries and a state 😜 | e 🔃 PHSA 🛴 PHSA  | AU [ POD PHSA [ StaffList | 🛞 Vancouver Centre 🛛 G |
|----------------|-------------------------------------------------------|------------------|---------------------------|------------------------|
|                |                                                       |                  |                           |                        |
| LIBRARY        |                                                       |                  |                           |                        |
|                |                                                       |                  |                           |                        |
| ncer Agency    | Our Services   Health Info  Our Research              | About • Contact  | Health Professionals      | Donate Careers •       |
| RESEARCH       | Documents 🛛                                           |                  |                           |                        |
|                |                                                       |                  |                           |                        |
|                | new document or drag files here                       |                  |                           |                        |
| & Parking      | All Documents ···· Find a file D                      |                  |                           |                        |
|                | V 🗋 Name                                              | Modified         | Modified By               | Checked Out To         |
| linics         | 2012_NewPatientBooklet_HalfLetterForWeb               | January 05, 2015 | Chun.Yim@phsa.ca          |                        |
| airtics        | April-VC-Support Programs-Calendar                    | March 09         | mmilosevic-02@bccancer.   | bc.ca                  |
|                | August-VC-Support Programs-Calender                   | July 16, 2015    | mmilosevic-02@bccancer.   | bc.ca                  |
| ncer           |                                                       |                  |                           |                        |

Click New Document. The Add a document pop up will appear.

| Janu      | any 05-2015 🔲 Chun Vim@nhe | a na                                   |   |
|-----------|----------------------------|----------------------------------------|---|
| м         | Add a document             |                                        | × |
| Ju<br>Ja  | Choose a file              | Choose File No file chosen             |   |
| Ja        |                            | Add as a new version to existing files |   |
| Ju        | Version Comments           |                                        | 1 |
| M<br>Ja   |                            |                                        |   |
| Fe        |                            |                                        |   |
| Ja        |                            |                                        | _ |
| Ju        |                            | OK Cancel                              |   |
| Ja<br>Mav | 04 mmilosevic-020          |                                        |   |

Click Choose File, navigate to where you have saved your document, and select it.

The document file name will appear in the Add a document pop up. Add version comments if you need to and click OK.

The Documents popup for your document will appear.

|                                                                                                    | 👗 Cut 🥿                                                                                 |
|----------------------------------------------------------------------------------------------------|-----------------------------------------------------------------------------------------|
|                                                                                                    | Bh Copy                                                                                 |
| Save Cancel Paste                                                                                                    | Delete<br>Item                                                                          |
| Commit Ci                                                                                                    | ipboard Actions                                                                         |
|                                                                                                    | as uploaded successfully. Use this form to update the properties of the                 |
| document.                                                                                                    |                                                                                         |
| Name *                                                                                                    | patient-quidebook .pdf                                                                  |
| Name                                                                                                    | patient-guidebook .pdf                                                                  |
| Title                                                                                                    | Guidebook for Patients                                                                  |
| Resource Category                                                                                                    | Patient Handout:                                                                        |
| (interesting of the second second sec |                                                                                         |
| ResourceType                                                                                                    |                                                                                         |
| Resource Description                                                                                                    | A complete guide for patients to the Vancouver Centre location of the BC Cancer Agency. |
|                                                                                                    | T                                                                                       |
| Resource Language                                                                                                    | Health Professionals                                                                    |
| Resource Language<br>Audience                                                                                                    |                                                                                         |
|                                                                                                    | Patients and Families                                                                   |
|                                                                                                    | Physicians                                                                              |
|                                                                                                    |                                                                                         |
| Audience<br>Version: 1.0                                                                                                    | Physicians Researchers                                                                  |
| Audience<br>Version: 1.0<br>Created at 20/05/2016 1                                                                                                    | Physicians                                                                              |

The Document popup is the metadata record; it helps search engines find your content. Fill in the fields as follows:

- **Name** this field will show with the file name already in the field. If the file name is not the name you want, you must resave your document under the correct file name and re-upload it to SharePoint. If you change the file name in the Documents metadata popup you will create an error
- Title the full name of the document
- **Resource Category** click the little flag to the right of the field. When the Select Resource Category popup appears, navigate to the tag that describes your document, select it, and click OK.
- **ResourceType** this tag is being developed

- **Resource Description** add a brief sentence describing the content of the document
- **Resource Language** ignore this if the document is in English; if it is not in English, select the language of the document from the drop-down list
- Audience select the audience for the document (who it is written for)

Click Save. The Documents library for your page will appear, with your document added and a "new" icon beside it. Documents are added by file name in alphabetical order.

| ~  | new  | docu    | imen      | t or drag files      | here            |     |                    |                              |
|----|------|---------|-----------|----------------------|-----------------|-----|--------------------|------------------------------|
| 10 | ocun | ients   |           | Find a file          | Q               |     |                    |                              |
| ē  |      | Name    |           |                      |                 |     | Modified           | Modified By                  |
|    |      | 2012_1  | NewPat    | tientBooklet_HalfLet | terForWeb       |     | January 05, 2015   | Chun.Yim@phsa.ca             |
|    |      | April-V | /C-Sup    | port Programs-Cale   | ndar            |     | March 09           | mmilosevic-02@bccancer.bc.ca |
|    |      | Augus   | t-VC-Si   | upport Programs-Ca   | lender          |     | July 16, 2015      | mmilosevic-02@bccancer.bc.ca |
|    |      | BCCAG   | Contact   | Numbers              |                 |     | January 05, 2015   | 🗆 Chun.Yim@phsa.ca           |
|    | -    | Cafete  | riaMen    | u20091               |                 |     | January 05, 2015   | Chun.Yim@phsa.ca             |
|    | 8    | Copy    | of July-  | VC-Support Program   | ns-Calender     |     | June 24, 2015      | mmilosevic-02@bccancer.bc.ca |
|    | 3    | Copy    | of July-  | VC-Support Program   | ns-Calender     |     | May 28, 2015       | dhass@bccancer.bc.ca         |
|    |      | fax_ref | ferral_fo | orm_frontandback10   | 0308            |     | January 05, 2015   | 🗌 Chun.Yim@phsa.ca           |
|    |      | Febua   | ny-VC-S   | Support Programs-C   | alendar         |     | February 01        | spennington-02@bccancer.bc/  |
|    |      | Januar  | y2015     |                      |                 | *** | January 05, 2015   | 🗌 Chun.Yim@phsa.ca           |
|    |      | July-V  | C-Supp    | ort Programs-Calen   | der             |     | June 24, 2015      | mmilosevic-02@bccancer.bc.ca |
|    |      | June2   | BisNatio  | onalPinkDayattheBC   | CACafe          |     | January 05, 2015   | 🗌 Chun.Yim@phsa.ca           |
|    | -    | June-\  | /C-Sup    | port Programs-Cale   | nder            |     | May 04             | mmilosevic-02@bccancer.bc.ca |
|    | -    | March   | -VC-Su    | pport Programs-Cal   | endar           |     | February 09        | spennington-02@bccancer.bc.  |
|    |      | march   | -vc-sup   | port-programs-cale   | ndar            |     | March 12, 2015     | spennington-02@bccancer.bc/  |
|    | -    | May-V   | C-Supp    | port Programs-Caler  | ndar            |     | May 04             | mmilosevic-02@bccancer.bc.ca |
|    |      | Noven   | nber-V    | C-Support Programs   | -Calender.doc1  |     | October 21, 2015   | mmilosevic-02@bccancer.bc.ca |
|    | 5    | Octob   | er-VC-S   | Support Programs-C   | alender.doc1    |     | September 16, 2015 | mmilosevic-02@bccancer.bc.ca |
|    |      | patien  | t-guide   | book #               |                 |     | 2 minutes ago      | theresa.best@phsa.ca         |
|    |      | quit-n  | ow-refe   | erral-form           |                 | *** | April 22           | 🗇 theresa.best@phsa.ca       |
|    | 2    | Septer  | mber-V    | C-Support Program    | s-Calender.doc1 |     | August 21, 2015    | mmilosevic-02@bccancer.bc.ca |

# Find a document

Find a document in the Site Contents In the editing site, navigate to your page.

| BC Canco            | er Agency       |        |         |  |  |  |  |
|---------------------|-----------------|--------|---------|--|--|--|--|
| Our Services        | Health Info     | Our Re | esearch |  |  |  |  |
| Our Services        |                 |        |         |  |  |  |  |
| Directions & Parkin | g               | +      |         |  |  |  |  |
| Your Visit          |                 |        |         |  |  |  |  |
| Services            |                 | +      |         |  |  |  |  |
| Centres & Clinics   |                 | -      |         |  |  |  |  |
| Abbotsford Centr    |                 |        |         |  |  |  |  |
| Centre for the No   | rth             |        |         |  |  |  |  |
| Centre for the So   | uthern Interior |        |         |  |  |  |  |
| Fraser Valley Cent  | tre             |        |         |  |  |  |  |
| Regional Centre s   | ample page      |        |         |  |  |  |  |
| Vancouver Centre    |                 |        |         |  |  |  |  |
| Vancouver Island    | Centre          |        |         |  |  |  |  |
| Clinics in Your Co  | mmunity         |        |         |  |  |  |  |
|                     |                 |        |         |  |  |  |  |

From the cogwheel, choose Site contents. (You do not need to go into Edit mode at this point.)

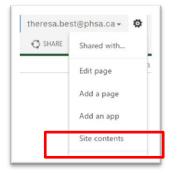

The Site Contents for your page will appear. Note that Site Contents pages look similar regardless of the page you are editing. You can check that you are in the correct Site Contents by looking at the URL bar. (The address might not be exactly the same as your page, but it will be similar enough for you to confirm that you are in the correct Site Contents.) If you are not in the correct Site Contents, you can either start again, or navigate to the correct library using the left menu.

| Apps 🔁 EditHub 🚺 EditHub                                              | eter 🚯 <mark>Expressioner high- 👔 sins home (H) ont</mark> ali. G. Google 🗋 PHSA 🖳 PHSA AU 📴 Staffslat. 🛞 Vancouver Centre: G. Google                                                                                                    | Ci Other bo                         |
|-----------------------------------------------------------------------|----------------------------------------------------------------------------------------------------|-------------------------------------|
| iharePoint                                                            |                                                                                                    | theresabest@phsaca+ 4               |
|                                                                       |                                                                                                    | 🖸 SHARE 🟠 FOLLO                     |
| BC Cancer Agency                                                      | Our Services • Health Info • Our Research • About • Contact Health Professionals • Donate Careers •<br>Site Contents                                                                                                    | Seech.                              |
| tur Services                                                          | Lists, Libraries, and other Apps 🛞 str                                                                                                    | EWORKFLOWS & SETTINGS @ RECYCLE BIN |
| Directions & Parking                                                  |                                                                                                    |                                     |
| Directions & Parking<br>Your Visit<br>Centres & Clinics<br>eath. Into | add an app     Documents.     21 lens.     21 lens.     2 | es<br>lans.<br>Séed 24 minutes ago  |

In the Site Contents, find the Documents icon and click it to open it.

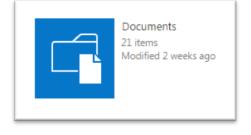

The Document library for your page will appear. (You might want to check that you are in the correct Documents library by looking at the URL bar.)

| tHub 🚺 EditHub | author 🛐 Easting and a starting and a starting and a | ie 🛐 phsa 🛐 phsa / | AU 📔 POD PHSA 📔 StaffList | 🛞 Vancouver Centre 🛛 G |
|----------------|----------------------------------------------------------------------------------------------------|--------------------|---------------------------|------------------------|
|                |                                                                                                    |                    |                           |                        |
| S LIBRARY      |                                                                                                    |                    |                           |                        |
| ncer Agency    | Our Services   Health Info  Our Research                                                                                                    | About • Contact    | Health Professionals      | Donate Careers         |
| RESEARCH       | Documents $\circ$                                                                                                    |                    |                           |                        |
|                | ⊕ new document or drag files here                                                                                                    |                    |                           |                        |
| k Parking      | All Documents ···· Find a file $\mathcal{P}$                                                                                                    |                    |                           |                        |
|                | ✓ □ Name                                                                                                    | Modified           | Modified By               | Checked Out To         |
| linics         | 2012_NewPatientBooklet_HalfLetterForWeb                                                                                                    | January 05, 2015   | Chun.Yim@phsa.ca          |                        |
|                | April-VC-Support Programs-Calendar                                                                                                    | ··· March 09       | mmilosevic-02@bccancer.bo | t.ca                   |
| ncer           | August-VC-Support Programs-Calender                                                                                                    | ••• July 16, 2015  | mmilosevic-02@bccancer.be | ca                     |
|                | BCCAContactNumbers                                                                                                    | January 05, 2015   | Chun.Yim@phsa.ca          |                        |

Documents are listed in the Documents library alphabetically by file name. Look for the file name of your document. If there are many documents in your Documents library, you might need to scroll through pages. Click the right arrow at the bottom of the list on each page to scroll through pages.

| 10   | Disclosing Your Cancer Experience at Work                             | <br>April 08, 2015    | HCFWNZZVFMD4-153-13  |
|------|-----------------------------------------------------------------------|-----------------------|----------------------|
| 20   | Emotional Health and Cancer Brochure                                  | <br>March 11          | HCFWNZZVFMD4-153-188 |
|      | EvaluationforPatients                                                 | <br>June 04, 2015     | HCFWNZZVFMD4-153-157 |
| 10   | Evaluation for Professionals 1                                        | <br>June 04, 2015     | HCFWNZZVFMD4-153-158 |
|      | ExplainginDifftTypes_of_CancerTx                                      | <br>February 11, 2015 | HCFWNZZVFMD4-153-12  |
|      | Financial Assistance for Prescription Drugs Traditional Chinese FINAL | <br>May 01, 2015      | HCFWNZZVFMD4-153-142 |
| 10   | Financial Assistance for Prescription Drugs2016                       | <br>March 01          | HCFWNZZVFMD4-153-184 |
| ell' | Financial Information for Cancer Patients 2015Web                     | <br>February 11, 2015 | HCFWNZZVFMD4-153-114 |
|      |                                                                       |                       |                      |

Documents are listed with an icon showing what kind of document it is, the document file name, an ellipsis (when clicked, a menu of options pops up), and the date the document was last modified and by whom.

|   | patient-guidebook | <br>5 days ago | □ theresa.best@phsa.ca |
|---|-------------------|----------------|------------------------|
| H |                   |                |                        |

Find a document by file name or keyword

You can also find a document by searching by file name or keyword.

To search by file name, enter the document file name into the main site search tool.

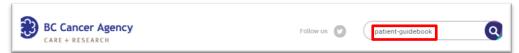

If a document by that file name exists, the search result will display name of the site in which the document has been placed.

| 3C Cancer Age | ncy:                                                                                                    |  |  |  |  |  |  |
|---------------|----------------------------------------------------------------------------------------------------|--|--|--|--|--|--|
| ? results     | Centre - Vancouver Centre site - Documents                                                                                                    |  |  |  |  |  |  |
|               | Copy of July-VC-Support Programs-Calender 24/06/2015 3:28 PM mmilosevic-<br>02@bccancer.bc.ca <b>patient-guidebook</b> 20/05/2016 3:29 PM<br>theresa.best@phsa.ca |  |  |  |  |  |  |
|               | Learn More >                                                                                                    |  |  |  |  |  |  |

You can then navigate to that site in the site contents to find your document.

To search by key word, enter the key word into the main site search tool.

| Follow us | 9 | patient guidebook | Q |
|-----------|---|-------------------|---|
|-----------|---|-------------------|---|

The search result will display the names of pages that contain the key word or key words.

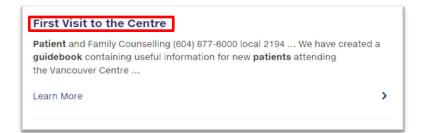

Click on the page title to open the page, and look through the page to see if your document has been placed on it. When you hover over a document link, the url of the document appears in the bottom of your screen, and the metadata for the document will appear. Both of these pieces of information should be able to help you decide if this is the document you are looking for. If this is the right document, look at the url bar to see its location.

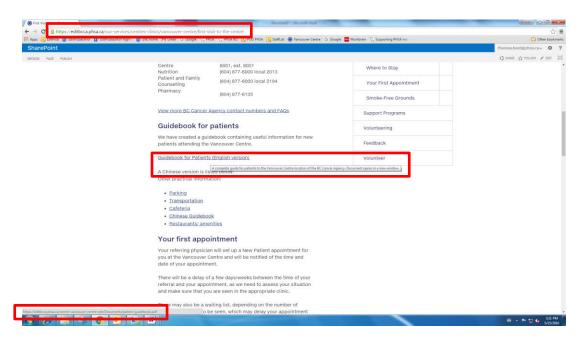

# Replace a document

Sometimes you need to replace an out-of-date document with an updated version of the same document.

You can upload a new version of a document and link to the document in a single series of steps. However, your old document **must** have exactly the same name as your old document. For example, if you have updated an old document called **clinic-referral-form.doc** you must save your new document on your desktop first, with exactly the same file name **clinic-referral-form.doc** in order to make the replace a document process work correctly in Sharepoint.

- If your new document has exactly the same file name as your old document, Sharepoint will automatically put the new document in the old document's place (including attaching it to the existing document record), and all links to the old document will not break.
- If your new document has a different file name, Sharepoint will upload a separate document (including creating a new document record), and all links to the old document will break.

In the editing site, navigate to your page. Place your cursor on the link to the document that you want to replace. In this screenshot, the link is <u>Guidebook for Patients (English version</u>). The green Link tab will appear. Click the tab.

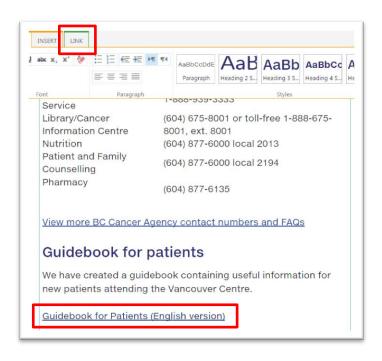

In the Link tab, click Select Link.

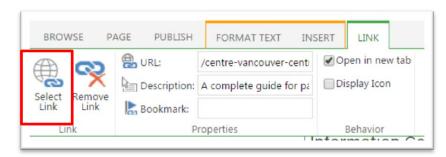

The Select an Asset panel for your Documents library will appear. Check that you are in the correct site (by looking at the Current Location line at the top of the page). Click "Click to <u>add</u> new item" at the top of the panel. The Add a document panel will appear. Navigate to the item on your desktop, select it and click OK. The document record for your document will appear, with the Name (document file name) and Title (document title) fields filled in. Click Save.

| ocuments - using-do                                                                                                    | cument-library.pdf         |                                        |                                                                                                    |
|----------------------------------------------------------------------------------------------------|----------------------------|----------------------------------------|----------------------------------------------------------------------------------------------------|
| 60(7                                                                                                    |                            |                                        |                                                                                                    |
| Cirect Cancer Paster Big Cooy De                                                                                                | K te                       |                                        |                                                                                                    |
| Commit Clipboard Acti                                                                                                    |                            | at the fields below are correct and th | hat all required fields are filled out. The file will not be accessible to other users until you check in. |
|                                                                                                    |                            |                                        |                                                                                                    |
| same "                                                                                                    | using-document-library     | .pdf                                   |                                                                                                    |
| itle                                                                                                    | Using the document library |                                        |                                                                                                    |
| /enion: 0.3<br>Createst #/25/2016-846 PM. by □ TheresaBest@phiaca<br>Last modified at 8/20/2018-202 PM. by □ TheresaBest@phiaca |                            |                                        | Save Cancel                                                                                                |

The Select an Asset panel will appear. Navigate to the document you just uploaded. In this screenshot, the document is **using-document-library.pdf**. (The Modified column indicates when the document was uploaded.)

Select your new document. The document will appear in the Location (URL) field. Click Insert.

|                                  | All Documents - Click to add new item      |      |                    |                         |                |          |
|----------------------------------|--------------------------------------------|------|--------------------|-------------------------|----------------|----------|
| Aleta                            | D new                                      |      | Modified           | Modified by             | Checker Cut To |          |
| Content and Structure Reports    | 🚊 guide programs services octuber 2015 pdf |      | February 25        | C Theresa Best@phance   |                | 13       |
| 6 Documents<br>6 Form Templates  | B How-to-reorganize-your-content.pdf       |      | February 23        | Theresa Best@phsa.ca    |                | 6        |
| Gallery Example                  | E How to write for the clinic template pdf | -    | February 23        | Thereis Best Ophia ca   |                | 4        |
| D Images                         | E Locations Templete put                   | -    | March 07           | i karengirow@phaca      |                | 23       |
| 😽 Rages<br>🗔 Reusable Content    | E logging-on-navigating-to-content.pdf     |      | May 19             | Theresa Best@phsa.ca    |                | 6        |
| Site Assets                      | 😂 Longtonn Template.pdf                    |      | March 07           | karengirour@phsack      |                | 22       |
| Site Collection Documents        | anage-gallery-ists.pdf                     |      | Toesday at 4:19 PM | C Thereia Best Ophia ca |                | 85       |
| Ste Collection Images            | 🗧 managing-content editor-web-parts.pdf    | -    | May 27             | C Thereta Best Ophia ca |                | 77       |
| Social Media Links Style Library | 🗧 managing summary links web-parts.pdf     |      | May 27             | Theresa Best@phsa.ce    |                | 78       |
| Web Editor Hub Highlights        | a moving-deleting-web-parts.pdf            |      | May 27             | C Theresa Seitt@phsa.ca |                | 60       |
| Workflow Tasks                   | BSG-Medical-Assistance-in-Dying.pdf        | -    | 3 hours ago        | Thereta.BestOphsace     |                | 8        |
|                                  | 🔮 Referal Form.pdf                         |      | February 25        | C Theresa Sext@phsa.ca  |                | 11       |
|                                  | 🗧 Referais Template.pdf                    |      | March 07           | ⊖ karengirour@phaca     |                | 2        |
|                                  | Part and the summary links web-            | -    | May 27             | 🔿 Theresa Bert@phsa.ca  |                | 76       |
|                                  | Repeting-online properties-processation    |      | April 22           | moorf@phsa.ca           |                | 53       |
|                                  | restore-from-recycle-bin.pdf               | -    | May 24             | 🗇 Theresa Best@phsa.ca  |                | 6        |
|                                  | Sample-container-order-form.pdf            | -    | February 25        | Thereta Sett@phta.ca    |                | 12       |
|                                  | 😫 undoing-mistakes.pdf                     |      | May 24             | C Theresa Sest@phsa.ca  |                | 62       |
|                                  | 🗧 unpublish-delete pages.pdf               | -    | May 26             | ○ Theresa 8est@phsa.ca  |                | 65       |
|                                  | asing-accordions.pdf                       | -    | May 25             | O Theresa Best@phsa.ca  |                | 71       |
|                                  | 📓 using-document-library.pdf               | -    | A few seconds ago  | D Thereta Sect@phia.ca  |                | 64       |
|                                  | 🗧 using-tabapat                            | 1000 | May 30             | Theresa.8est@phsa.ca    |                | 83       |
|                                  | Website structure pdf                      | -    | March 10           | 🗆 Theresa Sest@phsa.ca  |                | 49<br>49 |
|                                  | * 31-53                                    |      |                    |                         |                |          |

The new document will appear on the document link on your page.

# Delete a document

To delete a document from the library, go the Site Contents for your section. Find the document you want to delete. In this example, I want to delete: 2012\_newPatientBooklet\_HalfLetterForWeb.

| Hub 🚺 EditHul | bauthor 🚯 EditHubauthor highlig 🚯 EWI home M G       | mail G Google 🔃 PHSA 🔃 PHSA | AU 🔁 POD PHSA 🔃 StaffList 🛞 Vancouver Centre Ġ Goo |
|---------------|------------------------------------------------------|-----------------------------|----------------------------------------------------|
| LIBRARY       |                                                      |                             |                                                    |
| ncer Agency   | Our Services • Health Info • Our Rese<br>Documents © | arch • About • Contact      | t Health Professionals • Donate Careers •          |
|               | new document or drag files here                      |                             |                                                    |
| . Parking     | All Documents ···· Find a file                       | Q                           |                                                    |
|               | ✓ □ Name                                             | Modified                    | Modified By Checked Out To                         |
| linics        | 2012_NewPatientBooklet_HalfLetterForW                | eb January 05, 2015         | 🗌 Chun.Yim@phsa.ca                                 |
| in incs       | April-VC-Support Programs-Calendar                   | March 09                    | mmilosevic-02@bccancer.bc.ca                       |
| ncer          | August-VC-Support Programs-Calender                  | ··· July 16, 2015           | mmilosevic-02@bccancer.bc.ca                       |
| Cancer        | BCCAContactNumbers                                   | ••• January 05, 2015        | Chun.Yim@phsa.ca                                   |
| k Screening   | CafeteriaMenu20091                                   | ••• January 05, 2015        | 🖸 Chun Yim@phsa.ca                                 |
| ystem         | Copy of July-VC-Support Programs-Caler               | nder June 24, 2015          | mmilosevic-02@bccancer.bc.ca                       |
|               | Copy of July-VC-Support Programs-Caler               | nder May 28, 2015           | dhass@bccancer.bc.ca                               |
|               | fax_referral_form_frontandback100308                 | January 05, 2015            | Chun.Yim@phsa.ca                                   |
| cus           |                                                      | ··· February 01             | spennington-02@bccancer.bc.ca                      |
| ersight       | January2015                                          | January 05, 2015            | Chun.Yim@phsa.ca                                   |
|               | July-VC-Support Programs-Calender                    | June 24, 2015               | mmilosevic-02@bccancer.bc.ca                       |
| e e           | June23isNationalPinkDayattheBCCACafe                 | January 05, 2015            | Chun.Yim@phsa.ca                                   |
|               | June-VC-Support Programs-Calender                    | May 04                      | mmilosevic-02@bccancer.bc.ca                       |
| ity           | March-VC-Support Programs-Calendar                   | ··· February 09             | spennington-02@bccancer.bc.ca                      |
|               | march-vc-support-programs-calendar                   | ··· March 12, 2015          | spennington-02@bccancer.bc.ca                      |
|               | May-VC-Support Programs-Calendar                     | May 04                      | mmilosevic-02@bccancer.bc.ca                       |
| ries          | November-VC-Support Programs-Calend                  | ier.doc1 October 21, 2015   | mmilosevic-02@bccancer.bc.ca                       |
|               | October-VC-Support Programs-Calender                 | .doc1 September 16, 201     | 5 🗌 mmilosevic-02@bccancer.bc.ca                   |
| onais         | patient-guidebook a                                  | ••• 22 minutes ago          | □ theresa.best@phsa.ca                             |
|               | quit-now-referral-form                               | April 22                    | 🗆 theresa.best@phsa.ca                             |
| s & Studies   | September-VC-Support Programs-Calence                | der.doc1 August 21, 2015    | mmilosevic-02@bccancer.bc.ca                       |
| Resources     | SuggestionsComments                                  | +++ January 05, 2015        | Chun.Yim@phsa.ca                                   |

Click the ellipsis to the right of the document file name. The document record will pop up.

| D | OC           | uments 🛛                                                               |  | -                                                                 |                       |                    |   |
|---|--------------|------------------------------------------------------------------------|--|-------------------------------------------------------------------|-----------------------|--------------------|---|
| ~ | new<br>Jocum | document or drag files here       tents        Find a file        Name |  | 2012_NewPa<br>Changed by C<br>05/01/2015 9:25<br>Shared with lots | hun.Yim@phsa.ci<br>AM |                    | 0 |
| ~ | <u>111</u>   | 2012_NewPatientBooklet_HalfLetterForWeb                                |  | https://editbcca                                                  | ancouver-c            |                    |   |
|   | <u>111</u>   | April-VC-Support Programs-Calendar                                     |  | -                                                                 | :.ca                  |                    |   |
|   | 1            | August-VC-Support Programs-Calender                                    |  | J OPEN SHARE                                                      | FOLLOW                |                    |   |
|   |              | BCCAContactNumbers                                                     |  | January 05, 2015                                                  | 🗆 Chun.Yim@j          | view Properties    |   |
|   | pdf          | CafeteriaMenu20091                                                     |  | January 05, 2015                                                  | 🗆 Chun.Yim@j          | Edit Properties    |   |
|   |              | Copy of July-VC-Support Programs-Calender                              |  | June 24, 2015                                                     | mmilosevic-           | Check Out          |   |
|   | <u>edt</u>   | Copy of July-VC-Support Programs-Calender                              |  | May 28, 2015                                                      | dhass@bcca            | Version History    |   |
|   |              | fax_referral_form_frontandback100308                                   |  | January 05, 2015                                                  | 🗆 Chun.Yim@j          | Compliance Details |   |
|   | 14           | Febuary-VC-Support Programs-Calendar                                   |  | February 01                                                       | spenningtor           |                    |   |
|   | pelf         | January2015                                                            |  | January 05, 2015                                                  | 🗆 Chun.Yim@j          | Workflows          |   |
|   | 1            | July-VC-Support Programs-Calender                                      |  | June 24, 2015                                                     | mmilosevic-           | Download a Copy    |   |
|   |              | June 23 is National Pink Day at the BCCAC afe                          |  | January 05, 2015                                                  | 🗆 Chun.Yim@j          | Shared With        |   |
|   | pdf          | June-VC-Support Programs-Calender                                      |  | May 04                                                            | 🗆 mmilosevie          | Delete             |   |
|   | pdf          | March-VC-Support Programs-Calendar                                     |  | February 09                                                       | spennington           | -02@bccancer.bc.ca |   |
|   | pdf          | march-vc-sunnort-nroorams-calendar                                     |  | March 12, 2015                                                    | snennington           | -02@hccancer.hc.ca |   |

Click the ellipsis in the bottom right of the document record popup. In the drop-down menu that appears, click Delete.

SharePoint will ask you if you are sure. If you are, click OK.

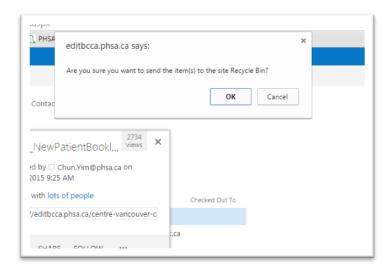

The document will be moved to the Recycle Bin.